# **UNIDAD DIDÁCTICA 3: SISTEMAS OPERATIVOS**

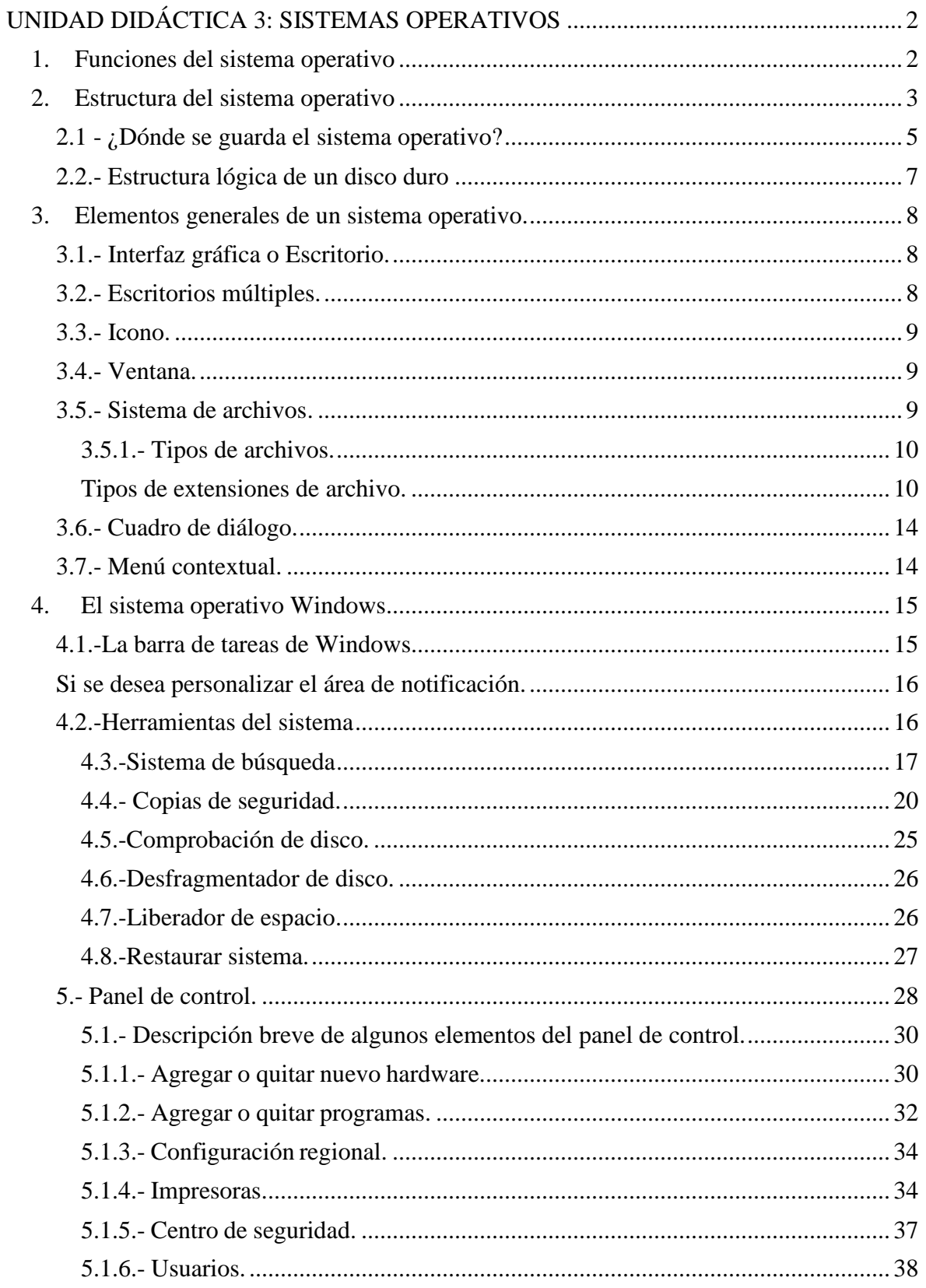

## **UNIDAD DIDÁCTICA 3: SISTEMAS OPERATIVOS**

Un **Sistema operativo** es un software que actúa como una interfaz entre los dispositivos de hardware y los programas usados por el usuario para manejar una computadora. Es responsable de gestionar, coordinar las actividades y llevar a cabo el intercambio de los recursos y permite que podamos ejecutar las diferentes aplicaciones (programas) que utilizamos en la computadora.

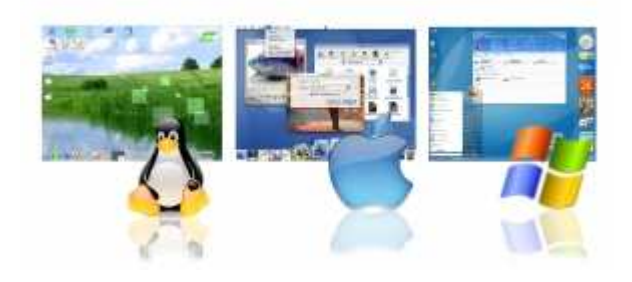

Podemos decir que el Sistema Operativo es como un «traductor» que interpreta las órdenes que ingresamos desde los dispositivos de entrada a un lenguaje que la computadora pueda entender. Del mismo modo, traduce los resultados del proceso y los mensajes que provienen desde la CPU a un lenguaje que los usuarios podamos entender.

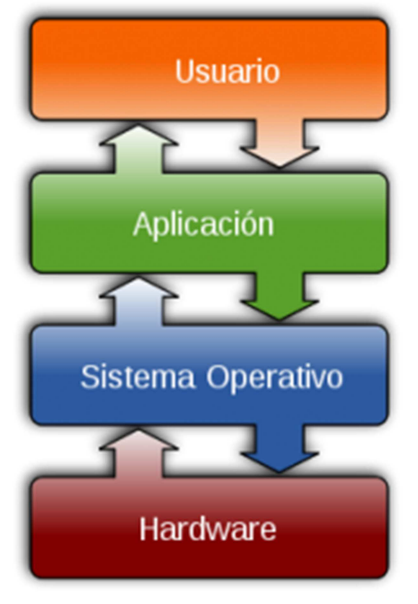

Esta imagen nos muestra el proceso de comunicación entre los usuarios y las computadoras, y el lugar que ocupa el sistema operativo en ese proceso.

## **1. Funciones del sistema operativo**

El sistema operativo cumple varias funciones:

- **Administración de los recursos del sistema**: se comunica con el hardware y con el software de nuestra computadora
- **Gestión de la memoria RAM**: el sistema operativo se encarga de gestionar el espacio de memoria asignado para cada aplicación.

- **Gestión de entradas/salidas**: el sistema operativo permite unificar y controlar el acceso de los programas a los recursos físicos a través de los drivers (también conocidos como administradores periféricos o de entrada/salida).
- **Ejecución de aplicaciones**: el sistema operativo se encarga de que las aplicaciones se ejecuten sin problemas asignándoles los recursos que éstas necesitan para funcionar. Esto significa que si una aplicación no responde correctamente puede "sucumbir".
- **Administración de archivos**: el sistema operativo gestiona la lectura y escritura en el sistema de archivos, y las autorizaciones de acceso a archivos de aplicaciones y usuarios. Se encarga de guardarlos y recuperarlos desde la ubicación donde se almacenaron.
- **Gestión de la información**: el sistema operativo proporciona cierta cantidad de indicadores que pueden utilizarse para diagnosticar el funcionamiento correcto del equipo.
- Gestión de recursos: control de discos duros, gestión de periféricos (teclado, ratón, DVD-ROM, etc...), asignación de cantidades de memoria, etc...
- Interfaz de usuario: nos referimos al modo que tiene el ordenador de presentar la información al usuario. Ésta puede ser:
	- o GRÁFICA (un escritorio con distintos iconos y barras de menú gobernados por ratón).
	- o POR MENÚS: las órdenes se dan escogiendo entre diversas opciones agrupadas por menús.
	- o CONSOLA DE COMANDOS: un buen ejemplo es el símbolo de sistema, en el grupo de programas de Accesorios de Windows. Este sistema de comunicación consiste en teclear directamente las órdenes en el teclado del PC.
- Control de tareas: los sistemas operativos actuales son multitarea, es decir, pueden realizar varias tareas y ejecutar varios programas a la vez. Así, mientras navegamos por Internet o redactamos un documento, el antivirus está analizando el disco duro en busca de software malicioso.

Un entorno Windows cumple estas funciones, pero además incluye otras herramientas integradas, que se cargan junto con el núcleo de funciones básicas, pero no forman parte del sistema operativo en sí.

## **2. Estructura del sistema operativo**

El sistema operativo está compuesto por un conjunto de paquetes de software que pueden utilizarse para gestionar las interacciones con el hardware. Estos elementos se incluyen por lo general en este conjunto de software:

- El **núcleo**, que representa las funciones básicas del sistema operativo, como por ejemplo, la gestión de la memoria, de los procesos, de los archivos, de las entradas/salidas principales y de las funciones de comunicación.
- El **intérprete de comandos**, que posibilita la comunicación con el sistema operativo a través de un lenguaje de control, permitiendo al usuario controlar los periféricos sin conocer las características del hardware utilizado, la gestión de las direcciones físicas, etcétera.
- El **sistema de archivos**, que permite que los archivos se registren en una estructura de «árbol». En esta capa de la estructura del sistema operativo se encuentran las **librerías.**

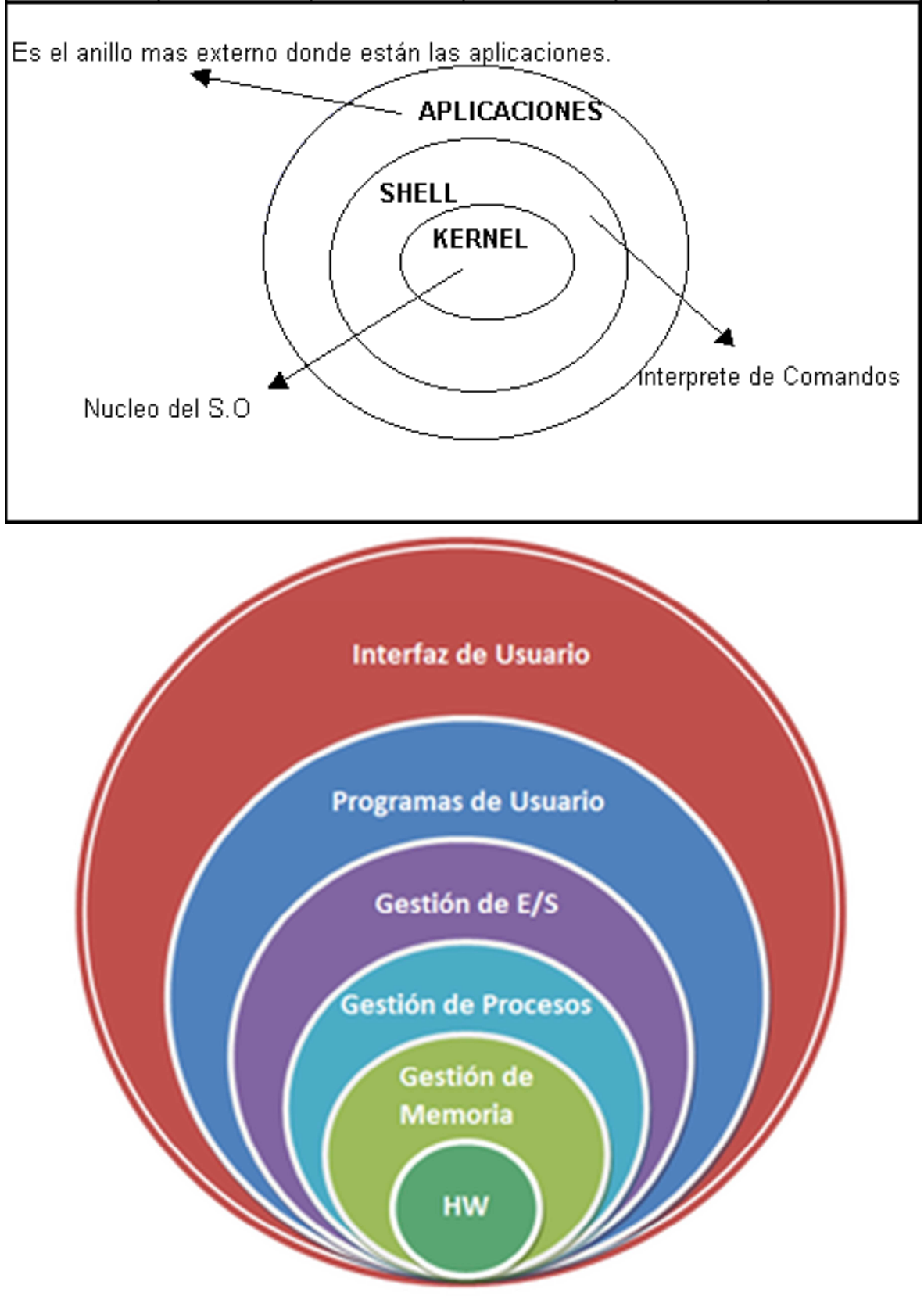

Los directorios ("carpetas" en Windows) se organizan en una estructura jerárquica y ordenada que se conoce como "árbol"

Cuando iniciamos nuestro ordenador el sistema operativo es el primer programa que se ejecuta, de forma automática y sin necesidad de intervención de nuestra parte.

## **2.1 - ¿Dónde se guarda el sistema operativo?**

Los datos que maneja un ordenador se almacenan de forma temporal en su memoria RAM y de forma permanente en unidades físicas de almacenamiento. El sistema operativo se almacena, por lo general, en un **disco duro**.

Un disco duro es un dispositivo compuesto por una sustancia fácilmente magnetizable (imantada), organizada en varias láminas o platos. Cada plato se organiza en circunferencias concéntricas denominadas pistas, que a su vez se dividen en sectores. Los datos se van guardando en cada sector como 1 ó 0, grabados por un dispositivo denominado cabezal.

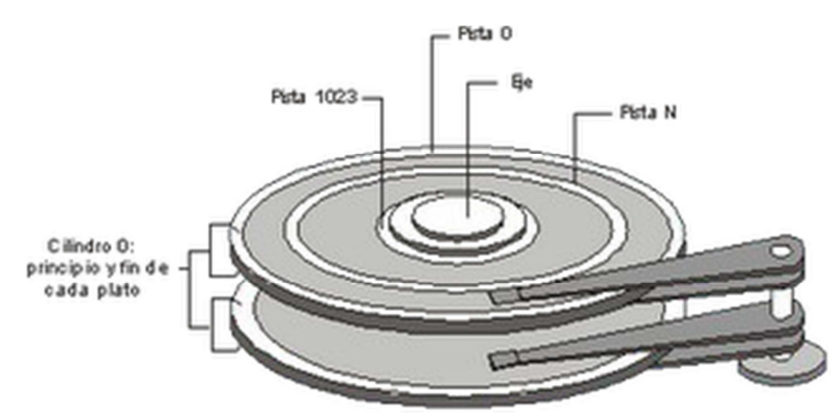

*Ilustración 9: Un disco duro está formado por varios platos, divididos en pistas y sectores*

Un disco duro está compuesto por varios elementos, entre los que cabe destacar:

- **Platos**. Son los discos que hay en el interior. Puede haber 1,2,3 ó 4.
- **Cabezal**. Es el conjunto de varios brazos alineados verticalmente. Hay uno por cada plato. El cabezal funciona variando su posición sobre la superficie del plato para poder acceder a la información que necesita.
- **Cabeza lectora**. En el extremo de cada brazo posee dos cabezas lectoras para leer las dos caras de un mismo plato. Las cabezas lectoras se posicionan muy cerca de la superficie del disco duro sin tocarlo (a unos 3 nm)
- **Motor**. Su finalidad es producir un movimiento de giro a los platos a una velocidad constante. Los discos giran a velocidades altas (5400, 7200 y hasta 10000 rpm) para que las cabezas lectoras puedan acceder rápidamente a los datos dentro de cada sector.

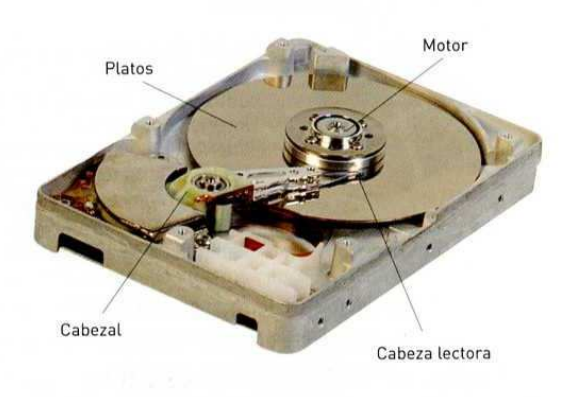

La información se almacena en los platos, que a su vez se dividen en los siguientes elementos:

- **Cara**. Cada plato tiene dos caras sobre las que escribir/leer datos
- **Pista**. Cada cara se divide en varias pistas concéntricas. Van numeradas.
- **Cilindro**. Conjunto formado por aquellas pistas con la misma numerción que pertenecen a cada uno de los platos del disco duro.
- **Sector**. Cada pista se divide en varios sectores. Aunque su tamaño es variable, en general, se considera que cada sector equivale a 512 *bytes*.

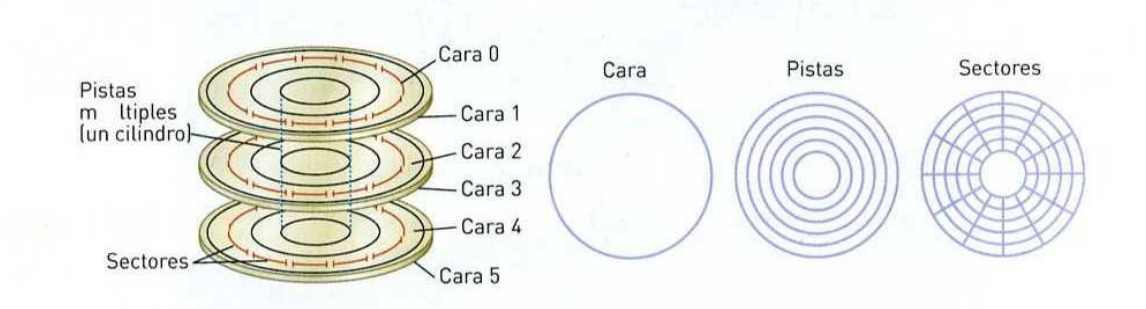

El cabezal va pasando por cada sector, y si debe grabar un 1, emite un campo magnético que imanta esa parte de la superficie del disco duro. Para leer la información, comprueba si el sector está imantado (lee "1") o no ("0").

El sistema de organización de los sectores se denomina LBA (*Logical Block Adressing,*  dirección lógica de bloques), que asigna un número a cada sector del disco duro.

Los discos duros comúnmente utilizados son, de más antiguo a más moderno: SCSI, IDE, SATA y SATA II, todos ellos con distintas características de velocidad y forma de conexión a la placa base del equipo.

La capacidad total de datos que puede almacenar un disco duro se calcula teniendo en cuenta el número de cilindros, el número de cabezas lectoras y el número de sectores por pista que hay en él.

*U.D.3. SSOO* 

Dado que las capacidades de los discos actuales son muy elevadas (200, 500 y 1000 GB), un disco duro puede tener varias divisiones lógicas del espacio de almacenamiento. Estas divisiones se denominan **particiones**.

Una **partición** de disco es el nombre que se le otorga a cualquier división lógica de un disco duro.

Dentro de las particiones, la información se estructura en agrupaciones o *cluster* formados por varios sectores. Constituyen el espacio mínimo reservado para almacenar un archivo.

### **2.2.- Estructura lógica de un disco duro**

A veces es necesario dividir el área de almacenamiento de un disco duro en varias particiones. Estas particiones son elementos de la estructura lógica de un disco duro. Dicha estructura contiene:

- **El sector de arranque**. Es el primer sector de todo disco duro (cabeza 0, cilindro 0, sector 1). En él se almacena la **tabla de particiones** y un **programa de arranque** del disco. La tabla de particiones almacena, entre otras cosa, información acerca del lugar del disco duro donde se encuentra cada partición.
- **Espacio particionado**. Es el espacio del disco que ha sido asignado a alguna patición. Existen tres tipos de particiones:
	- o **Partición primaria**. Son las divisiones básicas del disco duro. Su número está limitado a cuatro, lo que constituye un inconveniente cuando, por razones de organización del espacio de almacenamiento, se desean realizar diversas particiones. Un ejemplo es la instalación de varios sistemas operativos en un mismo disco duro.
	- o **Partición extendida**. Fue ideada para romper la limitación de cuatro particiones primarias en un solo disco físico. No puede almacenar información directamente, ya que actúa como contenedor de unidades lógicas.
	- o **Unidad lógica**. Ocupa una parte de partición extendida o la totalidad de la misma. A todos los efectos, funciona como una partición primaria en la que se puede almacenar información.
- **Espacio sin particionar**. Es el espacio no accesible del disco, sin asignar a ninguna partición.

La imagen muestra un ejemplo de estructura lógica de un disco duro. El espacio particionado contiene dos particiones primarias, una partición extendida y, dentro de ésta, dos particiones lógicas

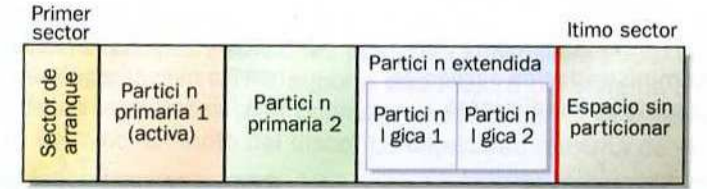

Dependiendo del sistema operativo que vayamos a instalar en una partición, será necesario un modo u otro de organizar la información en ficheros. Los más comunes son:

- WINDOWS: FAT, FAT32, NTFS. FAT no admite más de 2Gb, ni FAT32 más de 4 Gb. NTFS es la partición utilizada por los sistemas WINDOWS XP y posteriores.
- $\checkmark$  LINUX: ext2, ext3.
- $\checkmark$  MAC: HFS (hasta 2 Gb), HFS+ (el actual)

## **3. Elementos generales de un sistema operativo.**

## **3.1.- Interfaz gráfica o Escritorio.**

El escritorio es la pantalla principal de trabajo presente en los sistemas operativos como Windows, Linux, Mac, entre otros. Se trata del punto de partida gráfico para realizar cualquier actividad desde el sistema operativo.

El escritorio suele mostrar iconos de aplicaciones, archivos y accesos directos más utilizados por el usuario. También suele ser totalmente personalizable.

## **3.2.- Escritorios múltiples.**

La tendencia creciente de trabajar con varios programas a la vez nos obliga a necesitar mayor espacio en nuestro escritorio para poder visualizar las ventanas generadas. Por eso, a muchos usuarios de Linux le resulta bastante útil la posibilidad de trabajar con escritorios múltiples: podemos tener todas las ventanas maximizadas en un escritorio distinto. Sería como trabajar con varios ordenadores a la vez, interconectados.

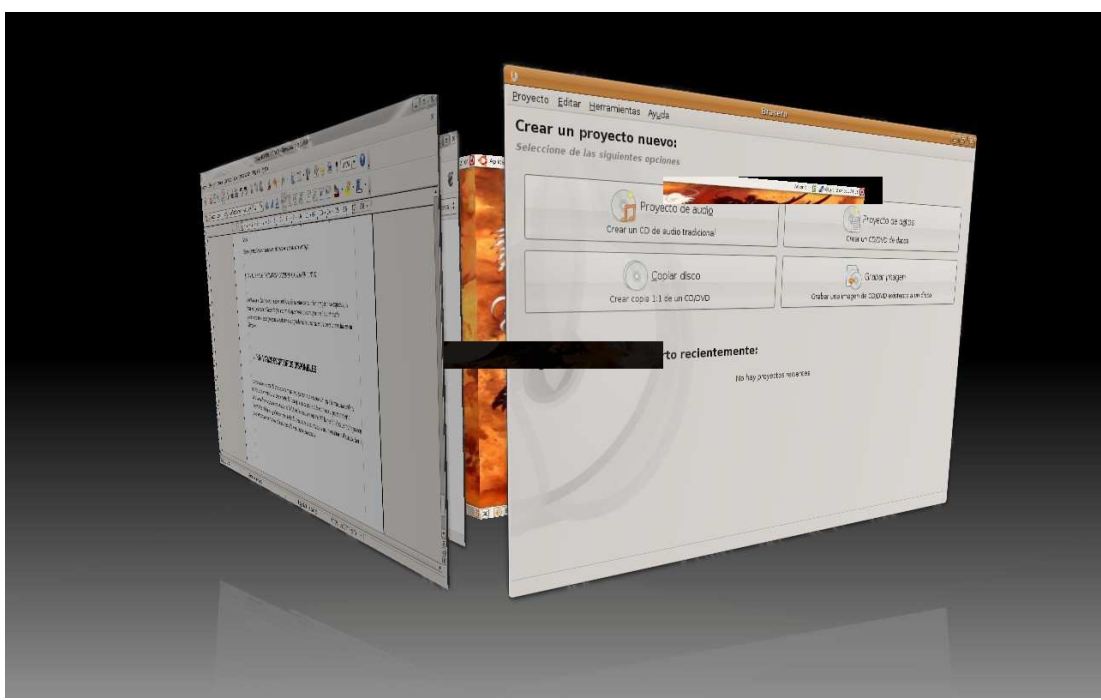

*Ilustración 8: El trabajo con dos o más escritorios, unido a las nuevas posibilidades gráficas en Linux, hace el trabajo más agradable estéticamente*

Dentro del escritorio podemos encontrar los siguientes elementos:

## *OPI 1ºAF*  **3.3.- Icono.**

Un icono es una pequeña imagen, normalmente un símbolo, utilizado para representar gráficamente un programa. Haciendo doble clic (Windows) o clic (otros sistemas operativos) se ejecutará la aplicación asociada al mismo. Por tanto, un icono es un acceso directo a la ubicación donde se encuentra el archivo ejecutable de un programa informático.

Para crear un acceso directo de una aplicación es necesario clicar con el botón derecho del ratón encima del archivo ejecutable y seleccionar en el menú la opción "*crear acceso directo*".

## **3.4.- Ventana.**

Espacio gráfico reservado por el sistema donde mostrará la ejecución de un programa, conjunto de carpetas y archivos o bien un cuadro de diálogo donde interactuar con el usuario.

Se pueden disponer de tantas ventanas abiertas como el ordenador sea capaz de soportar en función de la memoria disponible.

En el caso de Microsoft Windows, una ventana está constituida de los siguientes elementos:

- Barra de título: algunas ventanas están identificadas por el nombre que aparece en esta parte. Esta barra contiene, a su derecha, el cuadro de control, que permite minimizar, restaurar, maximizar y cerrar la ventana.
- Barra de direcciones y cuadro de búsqueda: permite el desplazamiento por los directorios de forma cómoda. El cuadro de búsqueda se encarga de rastrear todos los archivos y carpetas especificados mediante una cadena de caracteres.
- Barra de menú: contiene todas las opciones de la aplicación; algunas abren submenús y otros cuadros de diálogo.
- Barra de herramientas: contiene las opciones más utilizadas de la aplicación.
- Panel de navegación y vista previa: este espacio depende de la aplicación ejecutada. En algunas áreas de trabajo se escribe, en otras se dibuja y en otras, como la del explorador de archivos, se interactúan con los archivos, carpetas, accesos directos.

Un tipo de ventana estandarizado en los sistemas operativos son los visores o exploradores de archivos y carpetas.

## **3.5.- Sistema de archivos.**

Un **archivo** es un programa, un conjunto de datos utilizados por el programa o un documento creado por los usuarios. Los archivos son las unidades básicas de almacenamiento que permiten a la computadora distinguir entre los diversos conjuntos de información.

El **nombre de archivo** permite identificar y administrar el archivo.

La **extensión** es un conjunto de caracteres añadido a un nombre de archivo para definir su tipo o clarificar su significado. Indica el formato, tipo de datos que contiene y el programa que requiere la computadora para visualizarlo o editarlo. Cabe señalar que la computadora realiza esta asociación de manera automática, siempre y cuando tenga habilitado el programa de cómputo requerido por el archivo.

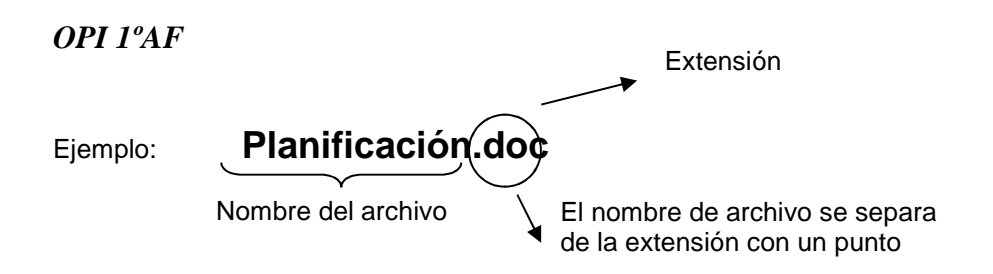

## **3.5.1.- Tipos de archivos.**

Los tipos de archivo se diferencian en dos tipos:

**Ejecutables,** son aquellos que han sido programados bajo algún lenguaje específico para realizar acciones y rutinas por sí mismos.

Ejemplo: **.EXE** , **.COM** , **.BAT** , **.DLL**, etc.

**De datos,** son aquellos que, principalmente, contienen datos, y necesitan de una aplicación específica para ser abiertos.

Ejemplo: **.TXT** , **.DOC** , **.XLS**, etc

## **Tipos de extensiones de archivo.**

### • **DE TEXTO**

Dentro de los documentos de texto hemos de diferenciar entre el texto plano y el enriquecido. Es decir, entre los formatos que sencillamente guardan las letras (txt, log...) y los que podemos asignarles un tamaño, fuente, color, etc, (doc).

**.TXT:** archivo de texto plano, sin gráficos. Se abre con cualquier editor de texto, incluido el Bloc de Notas, de Windows.

**.NFO:** archivo de texto plano que suele incluirse como descripción del contenido de un archivo compactado .zip. Se ve con cualquier editor de texto.

**.HTML / .HTM:** archivo de hipertexto, utilizado para la publicación de contenidos en la Web. Es un standard utilizado por los principales navegadores de Internet. Sirve para abrir estos archivos: Internet Explorer y Navigator.

**.DIC:** diccionario para procesadores de texto. Se compone de texto plano y se abre como tal con cualquier procesador de texto.

**.DOC:** archivo de texto con estilo. Se genera y se abre con los principales procesadores de texto para Windows: Microsoft Word, WordPerfect (antiguo), Display Write, WordStar.

**.DOCX:** archivo de texto. Evolución del .doc En este caso para el procesador de textos word2007.

**.WRI:** archivo de texto con estilo generado por el accesorio de Windows Microsoft Write. Accesible con este programa o con cualquier procesador de texto.

*U.D.3. SSOO* 

**.RTF:** Forrmato de archivo de texto enriquecido que permite intercambiar texto entre distintos procesadores de texto y en distintos sistemas operativos. Accesible con cualquier procesador de texto.

## • **COMPRIMIDOS**

Los formatos de compresión son de gran utilidad a la hora del almacenamiento de información ya que hacen que esta ocupe el menor espacio posible y que se puedan reunir muchos ficheros en uno sólo.

**.RAR:** archivo compactado con la aplicación WinRAR y extraíble con la misma, uno de los dos más populares formatos de archivo compactado en la web (el otro es .zip).

**.ZIP:** archivo compactado con la aplicación WinZip y extraíble con esta aplicación. Es uno de los dos formatos de archivo de compactado más populares. El otro es .rar

### • **DE AUDIO**

Los archivos de audio son todos los que contienen sonidos (no solo música). Las diferentes extensiones atienden al formato de compresión utilizado para convertir el sonido real en digital.

**.CDA:** pista de audio digital de un Cd de música. Haciendo clic sobre él se lanza el Reproductor de CDs de Windows.

**.MID:** archivo de música MIDI (Interfase Digital de Instrumento Musical). El software de instalación de la mayoría de las tarjetas de sonido dispone de un módulo para ejecutar archivos de sonido .mid.

**.MP3:** archivo de audio comprimido bajo norma MPEG. Se ejecuta con aplicaciones como Winamp, Xing MPEG Player o Real Player, entre otros.

**.RA:** archivo de sonido Real Audio. Se ejecuta con la aplicación Real Player.

**.SND:** archivo de secuencia de sonido. Windows lo ejecuta automáticamente con su aplicación Rundll32.

**.WAV:** sonido de onda de Windows, se puede abrir con la Grabadora de Sonidos de Windows.

### • **DE VIDEO**

Los formatos de video no sólo contienen imágenes sino también el sonido que las acompaña.

Es bastante habitual que al intentar visualizar un vídeo no podamos ver la imagen aunque sí oigamos el sonido. Esto es debido al formato de compresión utilizado en ellos que puede no ser reconocido por nuestro ordenador, por ello siempre se ha de tener actualizados los **codecs** de cada uno de los formatos.

**.ASF, .LSF, .ASX:** Archivo de secuencias de audio o video, se abre con el Reproductor Multimedia de Windows.

*U.D.3. SSOO* 

**.AVI:** archivo de película de video de Microsoft Windows. Se abre con el Reproductor Multimedia de Windows.

**.MPA, .M1V, .MPG, .MPE, .MPEG:** archivo de video comprimido bajo norma **MPEG.** Se ejecuta con el Reproductor Multimedia de Windows, o con reproductores comerciales como el Xing MPEG Player.

.**MOV, .QT:** archivo de video en formato de Quicktime. Se ejecuta con la aplicación Quicktime Player.

**.RM, .RAM, .RV:** archivo de video en formato propietario de Real Video. Se ejecuta con Real Player.

**.DiVX:** archivo de video en formato DiVX:) conocido como el MP3 del video ya que permite niveles muy altos de compresión. Logra que una película que ocuparía un DVD entero (de hasta 7 GB), pueda grabarse en un CD-Rom común (de 700 MB) sin perder calidad.

## • **DE IMÁGENES**

Poco hay que decir de las imágenes y de sus formatos salvo que cada uno de ellos utiliza un método de representación y que algunos ofrecen mayor calidad que otros. También cabe destacar que muchos programas de edición gráfica utilizan sus propios formatos de trabajo con imágenes.

**.BMP:** archivo de mapa de bits de Windows. Se ve con el accesorio de Microsoft Paint o con cualquier visor de gráficos, como el ACDSee. archivo de diseño de la aplicación Corel Draw. Se ejecuta con la misma aplicación.

**.JPG .JPEG:** uno de los más habituales archivos gráficos utilizado por numerosas cámaras fotográficas para almacenar nuestras fotos.

**.GIF:** uno de los dos formatos de archivo de gráficos preferido en la Web (el otro es .JPG). Comprimido al igual que los .JPG, pero por otro sistema llamado LZW, patentado por Unisys. Se abre con cualquier visor de gráficos.

**.ICO:** archivo de gráfico de ícono. Es utilizado por Windows para lanzar una aplicación con un clic sobre el mismo.

**.PCX:** archivo de gráficos creado con PC Paintbrush, de Soft. Se abre teniendo instalada en Windows ésta aplicación.

**.PIC:** archivo de gráficos de PC Paint. Se ejecuta con esta aplicación.

**.PSD:** archivo de mapa de bits hecho con Adobe Photoshop. Se ejecuta con esta aplicación o con un visor de gráficos, como ACDSee.

**.TGA:** archivo de gráficos de alta definición hecho con tarjeta de video profesional Targa. Visible con adobe Photoshop o algún visor de gráficos.

**.WMF:** sigla de Windows Metafile. Archivos que contienen información descriptiva respecto de un archivo de gráficos. Es el formato usado por las galerías de imágenes de

Microsoft Office. Pueden verse con un visor de gráficos o convertirse a otros formatos de gráficos con la aplicación Hijaak Pro.

### • **DE PROGRAMAS**

La mayoría de los programas tienen formatos de archivo propios para utilizarlos en distintas funciones. Al ser bastante habituales algunos de ellos, detallamos los más importantes aquí.

POWERPOINT: **.PPS** (Presentación); **.PPT** (Presentación) **.PPTX** (Presentación ver.2007)

WORD: **.DOC, .DOT** (Plantilla de Microsoft Word); **.DOCX** (version de word en office 2007)

EXCEL: **.XLS** (Hoja de cálculo), **.XLSX** (hoja cálculo ver.2007) **.CSV** (Archivo de valores separados por comas); **.XLK** (Archivo de copia de seguridad); **.XLM** (Macro); MSN MESSENGER **.CTT** (Lista de contactos)

#### • **DE INTERNET**

ASP Active Server Pages CSS Documento de hoja de estilos en cascada HTA HTML Aplicacion HTM HTML Documento HTML HTML Documento HTT Plantilla de hipertexto JS JScript Script File JSE JScript Encoded Script File JSP Archivo JSP MHT MHTML Documento HTML MHTML Documento PHP Personal Home Page SHTM Archivo SHTM URL HTML Documento XML HTML Documento XSL Hoja de estilos XSL EML Outlook / Eudora / The Bat MBX Eudora Mailbox MSG Mensaje E-mail NWS News Mensaje

#### • **DE SISTEMA**

Estos son los archivos necesarios para el funcionamiento interno del Sistema Operativo así como de los diferentes programas que trabajan en él.

No está recomendado moverlos, editarlos o variarlos de ningún modo porque pueden afectar al buen funcionamiento del sistema.

Ejemplos: **.BAT , .BIN, .COM, .DLL, .SYS ,** entre otros.

## *OPI 1ºAF*  **3.6.- Cuadro de diálogo.**

Es una ventana especial para mostrar información al usuario, donde se requiere obtener una acción del mismo. Se denomina de esta manera porque, en cierto modo, se establece un diálogo entre el usuario y el sistema operativo.

Existen diferentes cuadros de dialogo:

- Diálogos de Alerta: solamente muestra un mensaje y el usuario únicamente tiene que presionar un botón.
- Diálogos de Advertencia no esenciales: permiten continuar operando el programa sin interrumpirlo.
- Diálogos de Advertencia esenciales: deben ser respondidos por el usuario en forma obligatoria.

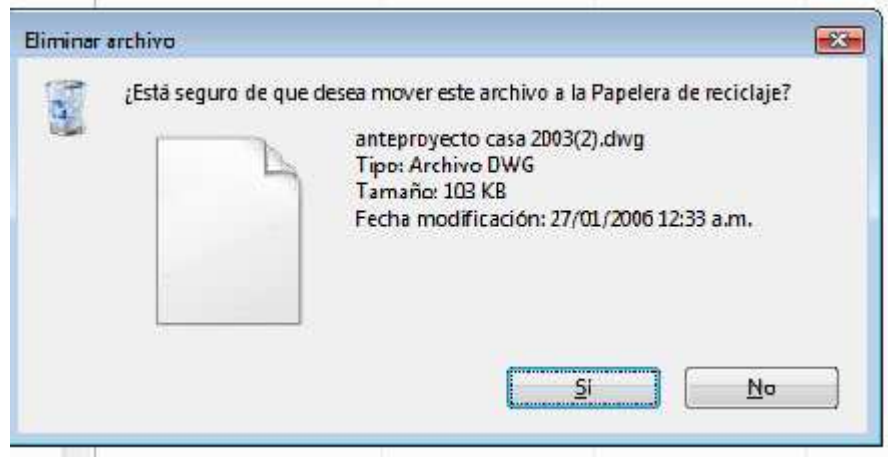

## **3.7.- Menú contextual.**

Es un tipo de ventana que ofrece un conjunto de opciones. Esta ventana emerge tras clicar con el botón derecho del ratón sobre algún elemento del sistema operativo.